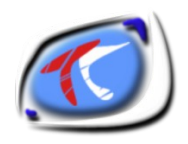

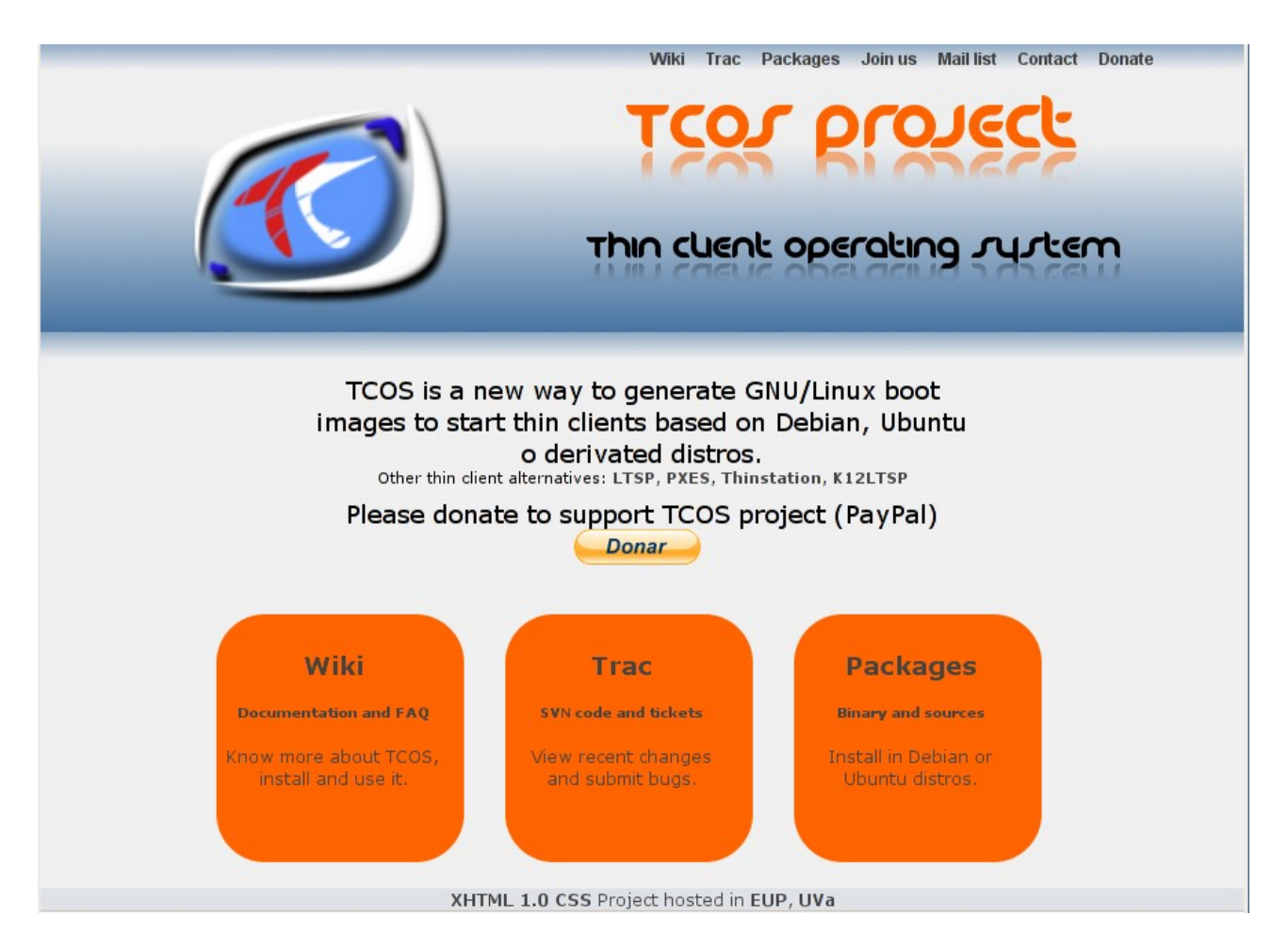

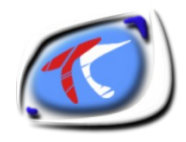

# Índice de contenido

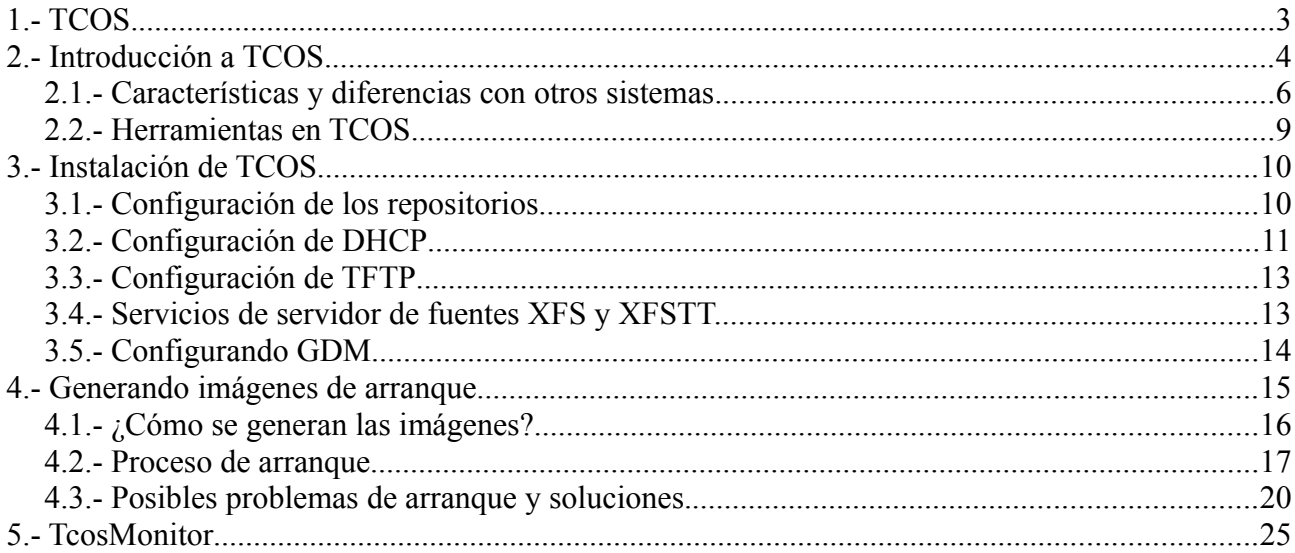

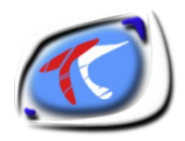

# **1.- TCOS.**

TCOS es un conjunto de herramientas tanto para el arranque de terminales ligeros como para su control licenciado como Software Libre bajo el amparo de la GPL2.

Hay lugares en los que las redes de ordenadores están formadas por equipos de última generación y, que en algunos casos, son utilizados para realizar tareas que requieren poco procesamiento, como por ejemplo: teclear documentos, leer el correo electrónico, programar o navegar por Internet.

Cuando el parque informático se va haciendo viejo una de las formas de reutilizar esos equipos es mediante su uso como terminales ligeros. Los terminales ligeros son redes de bajo coste formadas por varios ordenadores obsoletos y por un servidor, con alta capacidad de procesamiento. De esa manera, el servidor comparte, con los ordenadores clientes, recursos como: acceso a Internet, CD-ROM, almacenamiento de archivos, impresora, aplicaciones, sistema operativo, etc.

Una de las herramientas que proporciona la implantación de esas redes es **TCOS –** *Thin Client Operating System*. En las próximas secciones se mostrará como funciona una red TCOS, desde la fase de inicialización de los terminales, a la instalación y configuración del servidor, así como las ventajas y desventajas del uso de esta herramienta.

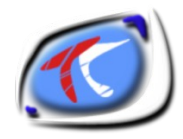

**2.- Introducción a TCOS.**

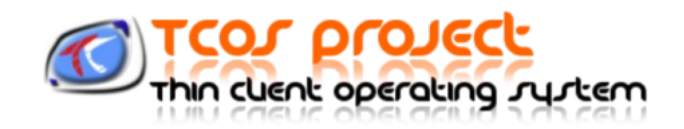

El proyecto TCOS es compatible con un gran número de distribuciones basadas en Debian o Ubuntu como:

- MaX 4.0 (basado en Ubuntu Hardy 8.04)
- Guadalinex
- **Lliurex**

El funcionamiento de TCOS depende en gran medida en una red formada por varios componentes:

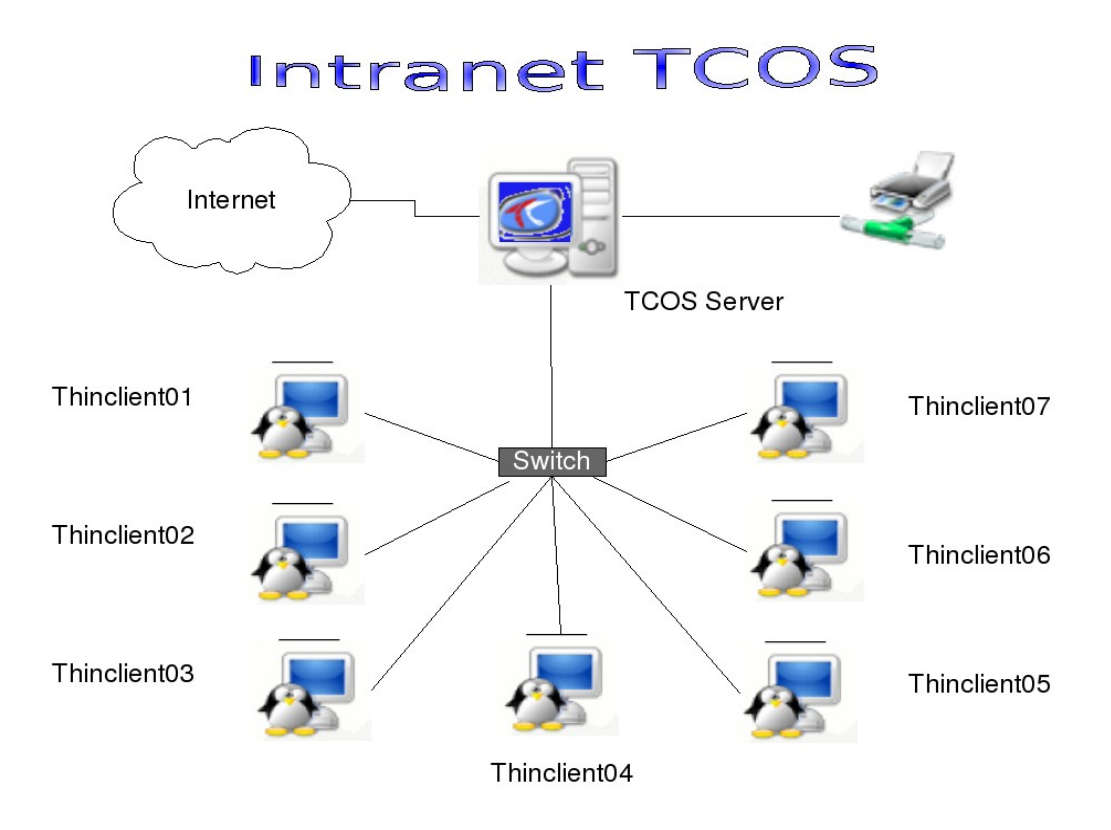

Como se ve en el esquema, en este caso de red el servidor está conectado directamente a internet y mediante una segunda tarjeta de red y un concentrador (switch) se conectan varios terminales ligeros.

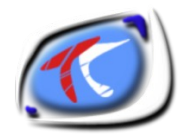

Teóricamente los requerimientos de los terminales ligeros son muy escasos:

- Procesador Pentium II o compatible a 300-350 Mhz
- 64 MiB de memoria RAM
- Tarjeta de red 10/100 Mbps
- Tarjeta gráfica, monitor, teclado y ratón.

Los terminales no necesitan disco duro para arrancar siempre que su tarjeta de red soporte el protocolo de arranque PXE, sino lo tuvieran pueden usarse otros métodos de arranque:

- Disquete universal (Etherboot o gPXE) o CDROM con imagen de ese disquete.
- CDROM creado con la utilidad «gentcos»
- Disco duro formateado para contener la imagen del disquete universal.
- Disco duro con los 3 archivos de arranque de TCOS (más mantenimiento).

En este tipo de redes la carga de procesamiento y almacenamiento recae en el servidor de terminales cuyos requisitos aproximados (para una red de 20-30 terminales) son:

- Procesador doble, o cuádruple (Core2Duo, Xeon, doble Xeon)
- Memoria RAM (base 500 MiB + 100-150 MiB por cada terminal)
- Dos tarjetas de red (preferiblemente 10/100/1000) o más.
- Discos duros rápidos (por seguridad mejor en RAID 1)

En un escenario de red como ese, la mayor parte del procesamiento de los datos es centralizado en el servidor*.* Todo ese procesamiento es transparente al usuario. O sea, el piensa que está usando, exclusivamente, los recursos tecnológicos del terminal para ejecutar las tareas, cuando en realidad está usando los del servidor. Este procesa la mayor parte de las informaciones y apenas envía, por la red, los resultados para ser visualizados en la pantalla del terminal.

La función de TCOS es integrar los terminales con el servidor, gestionar los procesos ejecutados por cada usuario, generar la imagen del sistema operativo para ser cargada en los terminales, suministrar las informaciones técnicas de cada uno de ellos para que el administrador de la red pueda monitorizarlos y/o gestionarlos de forma rápida y eficiente, además de permitir la re-utilización de los ordenadores obsoletos para ser usados como terminales.

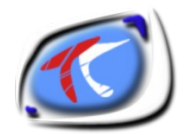

### **2.1.- Características y diferencias con otros sistemas.**

En el mundo de los terminales ligeros basados en GNU/Linux existen otros sistemas como LTSP, PXES, X2go, ThinStation, etc...

Características y ventajas:

- Puede ser utilizado en una red con terminales obsoletos desde 32-64 MiB de memoria RAM sin perjudicar el trabajo del usuario.
- Suporte a múltiples terminales conectados simultáneamente al mismo servidor.
- Uso de dispositivos extraibles desde el terminal, como: CD-ROM, pendrive y etc.
- Control remoto del volumen del sonido emitido en el terminal.
- Configuración automática de la sesión gráfica del usuario.
- Detección y configuración automática del hardware de cada terminal.
- Monitorización y administración local de los terminales a través del TcosMonitor o remoto, a partir de la aplicación TcosPHPMonitor.
- Asistente gráfico, denominado TcosConfig, para la configuración y compilación de las imágenes de arranque del sistema operativo de los terminales.
- Reducción del coste de propiedad de la red y re-aprovechamiento de los recursos del servidor, pues los terminales pueden ser ordenadores obsoletos y ofrecen el uso de disco duro, unidad de CD-ROM, etc.
- Administración centralizado de los terminales y usuarios.
- Flexibilidad. Si hubiera algún fallo en el hardware del terminal, basta pedir al usuario iniciar una nueva sesión gráfica en cualquier otro. Así no habrá pérdida de informaciones, pues ellas están centralizadas en el servidor.
- Alta escalabilidad. Para aumentar el número de terminales en la red, basta aumentar la capacidad de procesamiento y a cantidad de memoria RAM del servidor.
- Es posible personalizar una sesión gráfica para cada usuario liberando o restringiendo el acceso a determinados recursos o aplicaciones del servidor.
- La configuración y la generación de la imagen del sistema operativo a ser compartida en los terminales puede ser realizada de forma gráfica y flexible, adaptándola al hardware de los terminales.

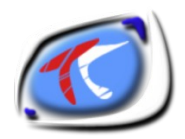

• Permite la reutilización de ordenadores obsoletos para ser usados como terminales, reduciendo los costes de la red , prolongando su vida útil y reduciendo así considerablemente el impacto ambiental de los equipos.

Si lo comparamos con una de las alternativas más usadas como es LTSP en su versión 5:

- LTSP5 usa NFS como root filesystem (opcionalmente SQUASHFS sobre NBD), TCOS descarga (tftp,http,nfs) la imagen squashfs y no necesita NFS cuando el terminal tiene más de un mínimo configurable de memoria RAM (por defecto 38).
- Si el servidor se cuelga o pierde la conectividad en LTSP5 todos los terminales sufren un kernel panic, con TCOS sólo hay que esperar a que el servidor se recupere.
- Para terminales con menos de ese mínimo de memoria, TCOS arranca de la misma manera que LTSP5 (usando NFS) pero sin un chroot completo, sólo los archivos necesarios.
- El sistema de acceso a dispositivos, aunque los dos usan LTSPFS (filesystem sobre Xorg + FUSE) en TCOS se ha mejorado con una aplicación gráfica llamada TcosDevicesNG , en LTSP5 los dispositivos se montan de manera automática y el desmontaje es complicado, con TCOS es muy sencillo.
- LTSP5 usa como punto de montaje "/media" mientras en TCOS se usa el Escritorio del usuario, así nadie puede acceder al contenido del dispositivo (ni siquiera root)
- LTSP5 sólo soporta disquetes, memorias USB y CDROM datos, TCOS además de esos, soporta particiones de disco duro (incluido NTFS), CDROM-USB, discos Firewire, CDAUDIO, etc...
- LSTP5 necesita hacer un chroot de un sistema casi completo para el terminal, TCOS sólo copia los binarios y librerías necesarios en la imagen comprimida (consume menos memoria)
- LTSP5 necesita conexión a internet para hacer la imagen de arranque (o repositorio de paquetes deb local/CDROM/DVD), TCOS usa los binarios del servidor. LTSP5 tarda más de 15 minutos, TCOS 15 segundos.
- LTSP5 no permite personalizar la imagen de arranque, con TCOS se puede personalizar que queremos que incluya y que no.
- LTSP5 tiene una herramienta muy simple de administración (Thin Client Manager) , TCOS la mejor (TcosMonitor). TcosMonitor también funciona con equipos instalados (no  $terminales ligeros$  => tcos-standalone

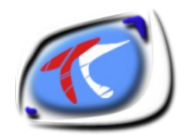

- LTSP5 tardó 2 años en usar PulseAudio, un sistema mejorado de sonido en red, TCOS lo usó desde el principio, esto significa que se apuesta más y se avanza antes en proyectos pequeños.
- LTSP5 sólo permite conexiones XMDCP, TCOS, además, permite conexiones rDekstop (Windows Terminal Server), FreeNX, ssh+X y pronto XRDP.
- TCOS usa XMLRPC entre el servidor y el terminal para intercambiar información, lo que hace muy sencillo desarrollar pequeños programas o plugins para hacer tareas sencillas. Ejemplo: PAM-USB
- TCOS tiene una pequeña aplicación para controlar el nivel de los canales de audio del terminal (mediante llamadas XMLRPC), en LTSP5 sólo se puede modificar los canales Master y PCM.

Como todo no iba a ser perfecto los sistemas de terminales ligeros tienen sus inconvenientes:

- Alto tráfico de datos generado por la comunicación entre el servidor y los terminales de la red.
- El servidor pasa a ser el punto crítico de la red, o sea, si el para de funcionar, todos los usuarios quedan imposibilitados de trabajar.
- Por el mismo motivo la red también pasa a ser un punto crítico ya que si falla no funciona nada.
- El servidor puede ser más vulnerable a ataques si un invasor tuviera acceso a la red TCOS y no estuviera lo suficientemente protegido/actualizado.
- El servidor es compartido por todos, si alguien usa demasiada CPU o memoria esto puede derivar en problemas de rendimiento para el resto de usuarios (ver ulimit, man limits.conf)

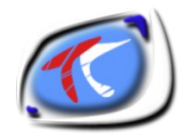

### **2.2.- Herramientas en TCOS.**

- Gentcos => shell script que construye las imágenes de arranque para TCOS a partir de la configuración personalizada del usuario y/o plantillas.
- tcosconfig => una herramienta para crear y personalizar los archivos de inicialización de los terminales vía red. Desarrollada en Python y GTK2, es un entorno gráfico para el script gentcos.
- tcosmonitor => una herramienta para administrar los terminales de la red, desarrollada en Python y GTK2.
- tcospersonalize => una herramienta gráfica, también desarrollada en Python y GTK2, que permite configurar algunas características del terminal, tales como: la resolución de la pantalla, los drivers de vídeo, módulos de kernel, entre otros. Lea la página de manual (man tcospersonalize) para obtener mas detalles.
- tcosphpmonitor => una alternativa a tcosmonitor permitiendo administrar losterminales de la red, a través de un sistema Web, desarrollado en PHP. La versión actual aunque es funcional tiene una calidad de versión alfa.
- tcos-devices-ng => es una herramienta gráfica, también desarrollada en Python y GTK2, utilizada para montar/desmontar, automáticamente, el CD-ROM, disco duro, dispositivos USB, entre otros dispositivos conectados en los terminales. Para obtener mas informaciones acceda al sitio: <http://wiki.tcosproject.org/Utils/TcosDevices> o lea la página del manual (man tcosdevices-ng).
- pam-usb-tcos => una utilidad gráfica que asocia el uso de un dispositivo USB a uno o mas usuarios. Este evita que el usuario teclee la contraseña para montar o desmontar el dispositivo todas las veces en que fuera conectado o desconectado en los terminales. La siguiente funcionalidad aún no implementada es permitir las sesiones itinerantes.
- tcos-configurator => una herramienta gráfica que permite al administrador configurar el servidor TCOS y algunos servicios de red relacionados, como: el DHCP, creación de usuarios y el administrador de login remoto.

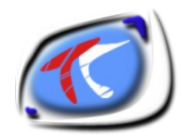

# **3.- Instalación de TCOS.**

Para la instalación de TCOS debemos partir de una instalación base de Debian o Ubuntu, para este ejemplo usaremos Debian Lenny aprovechando su reciente lanzamiento y que es sobre lo que vamos a trabajar en este aula.

### **3.1.- Configuración de los repositorios.**

```
Añadir a /etc/apt/sources.list:
```
deb [http://www.tcosproject.org](http://www.tcosproject.org/) lenny main experimental

Debemos importar la clave GPG del repositorio, hay varias formas pero la más sencilla es instalar el paquete tcos-keyring:

```
# apt-get update
# apt-get install tcos-keyring
```
Aceptaremos la advertencia de paquete no seguro y volvemos a ejecutar:

# apt-get update

Los paquetes de TCOS están divididos en un diseño modular para poder adaptarse a cualquier caso (tabla de versiones <http://tcosproject.org/versions.php>):

- tcos : metapaquete que instala las dependencias necesarias para la configuración de un servidor de terminales.
- tcos-core: binarios (dependientes de arquitectura) con algunas utilidades que se ejecutarán en el terminal ligero.
- initramfs-tools-tcos: scripts de generación de las imágenes de arranque (luego veremos cuáles son) incluye el script «gentcos».
- tcos-standalone: paquete para instalar en equipos instalados (autónomos) y poderlos controlar desde el monitor igual que los terminales
- tcosconfig: interfaz gráfico (frontend) del script de generación de imágenes «gentcos»
- tcosmonitor: panel de administración para el profesor/administrador.
- tcos-usplash y tcos-splashy: temas gráficos de arranque.
- tcos-extra-modules-2.6.xx-xxx (módulos para cada kernel, en el caso de Debian: unionfs, aufs, squashfs, cdfs, sis7019)....
- ltspfs-server y ltspfs-client: parte para el terminal y el servidor que permite el

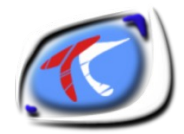

acceso de dispositivos remotos.

- etherboot-tcos: archivos para la creación de las imágenes universales de arranque.
- tcos-configurator: sencilla herramienta eta que permite configurar el servidor de terminales en 4 sencillos pasos.

Como el metapaquete **tcos** depende de casi todo lo necesario simplemente lo instalamos:

# apt-get install tcos

Después de terminar la instalación debemos configurar varios servicios.

### **3.2.- Configuración de DHCP**

El servidor dhcp que instala TCOS es DHCP3, es importante este punto ya que sin DHCP los terminales no arrancan.

Es también muy importante indicar que el servidor DHCP debe ser único en la red y si tenemos varios que el nuestro sea "authoritative".

Un ejemplo de configuración de este servidor puede ser:

```
# /etc/dhcp3/dhcpd.conf
allow bootp; 
ddns-update-style ad-hoc; 
authoritative; 
option subnet-mask 255.255.255.0; 
option broadcast-address 10.0.0.255; 
option routers 10.0.0.254; 
option domain-name-servers 10.0.0.254; 
option domain-name "tcos.local"; 
option option-128 code 128 = string; 
option option-129 code 129 = text; 
get-lease-hostnames true; 
next-server 10.0.0.254; 
shared-network WORKSTATIONS { 
   subnet 10.0.0.0 netmask 255.255.255.0 { 
     range dynamic-bootp 10.0.0.1 10.0.0.253; 
     filename "/tcos/pxelinux.0"; 
   } 
}
```
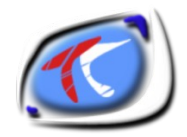

En este ejemplo tenemos dos interfaces de red, *eth0* con cualquier IP con acceso a internet y *eth1* con IP estática 10.0.0.254, que además puede servirnos como puerta de enlace si en la red de terminales deseamos tener conexión a internet.

Las diferencias con un servidor DHCP normal es que necesitamos indicar explícitamente 2 variables "next-server" y "filename". Por este motivo no valen los servidores DHCP incorporados en routers o similares.

Para este caso necesitamos configurar nuestro cortafuegos para hacer NAT en esta red.

```
#!/bin/bash 
if \lceil "$1" = "on" ]; then
  echo 1 > /proc/sys/net/ipv4/ip forward
   iptables -F 
   iptables -t nat -F 
   iptables --table nat --append POSTROUTING \
             --out-interface eth0 -j MASQUERADE 
   iptables --append FORWARD --in-interface eth1 -j ACCEPT 
elif \lceil "$1" = "off" ]; then
   iptables -F 
   iptables -t nat -F 
else 
   echo "Uso: $0 [on|off]" 
fi
```
Se puede hacer que se cargue al inicio del sistema del servidor editando */etc/rc.local* y añadiendo una línea como esta (antes de "exit 0"):

bash /usr/local/sbin/nat-tcos.sh on

Para que el servidor DHCP entregue nombres de máquina o «hostnames» debemos editar el archivo */etc/hosts* indicando parejas de IP <=> nombre de la siguiente forma:

> 10.0.0.1 equipo01 10.0.0.2 equipo02 .... 10.0.0.253 equipo253

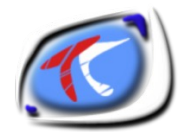

### **3.3.- Configuración de TFTP**

TCOS por dependencias instala el servidor atftpd que en versiones modernas de Debian y Ubuntu tiene como directorio raíz /var/lib/tftpboot.

Simplemente debemos comprobar que dentro de ese directorio la instalación ha creado un enlace simbólico al directorio correcto.

```
# ls /var/lib/tftpboot/ -l 
                  tcos -> /var/lib/tcos/tftp
```
Por defecto también atftpd es configurado para funcionar desde inetd, para un red con poca carga puede ser suficiente si se configura como servicio independiente puede dar algo más de rendimiento.

### **3.4.- Servicios de servidor de fuentes XFS y XFSTT.**

Anteriormente era una dependencia fuerte, y desde hace una versiones se ha convertido en opcional, los servidores de fuentes escuchan en los puertos 7100 y 7101 para que en los terminales no tengamos que tener fuentes tipográficas instaladas.

Para el primero es necesario editar /etc/X11/fs/config y comentar una línea:

Antes:

 $no-listen = *top*$ 

Después:

#no-listen = tcp

Reiniciamos el servicio:

# /etc/init.d/xfs restart

El segundo (XFSTT) es similar, editamos /etc/default/xfstt y configuramos:

LISTEN TCP="yes"

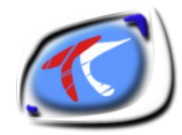

En /etc/init.d/xfstt descomentamos lo siguiente:

```
# To change the default port 
# and/or user modify and uncomment 
portno=7101 
newuser=nobody 
portarg="--port $portno" 
userarg="--user $newuser"
```
#### Reiniciamos el servicio:

# /etc/init.d/xfstt restart

Para comprobar que los dos son correctos:

# netstat -tapun | grep 710 tcp 0 0 0.0.0.0:7100 0.0.0.0:\* LISTEN 6407/xfs tcp 0 0 0.0.0.0:7101 0.0.0.0:\* LISTEN 6425/xfstt tcp6 0 0 :::7100 ::::\* LISTEN 6407/xfs tcp6 0 0 :::7101 :::\* LISTEN 6425/xfstt

Los dos servicios se ejecutan con el usuario «nobody» pero deberíamos protegerlo para que sólo sean accesibles desde el interfaz interno eth1.

### **3.5.- Configurando GDM**

En el gestor de login es necesario activar el login remoto y opcionalmente el modo kiosko, este sería un extracto del archivo /etc/gdm/gdm.conf

```
[daemon] 
TimedLoginEnable=true 
TimedLogin=/usr/sbin/tcos-gdm-autologin| 
TimedLoginDelay=10 
[security]
AllowRemoteAutoLogin=true
DisallowTCP=false 
[xdmcp] 
Enable=true
```
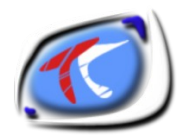

### **4.- Generando imágenes de arranque.**

Para generar las imágenes de arranque podemos hacerlo desde consola o desde el interfaz gráfico TcosConfig.

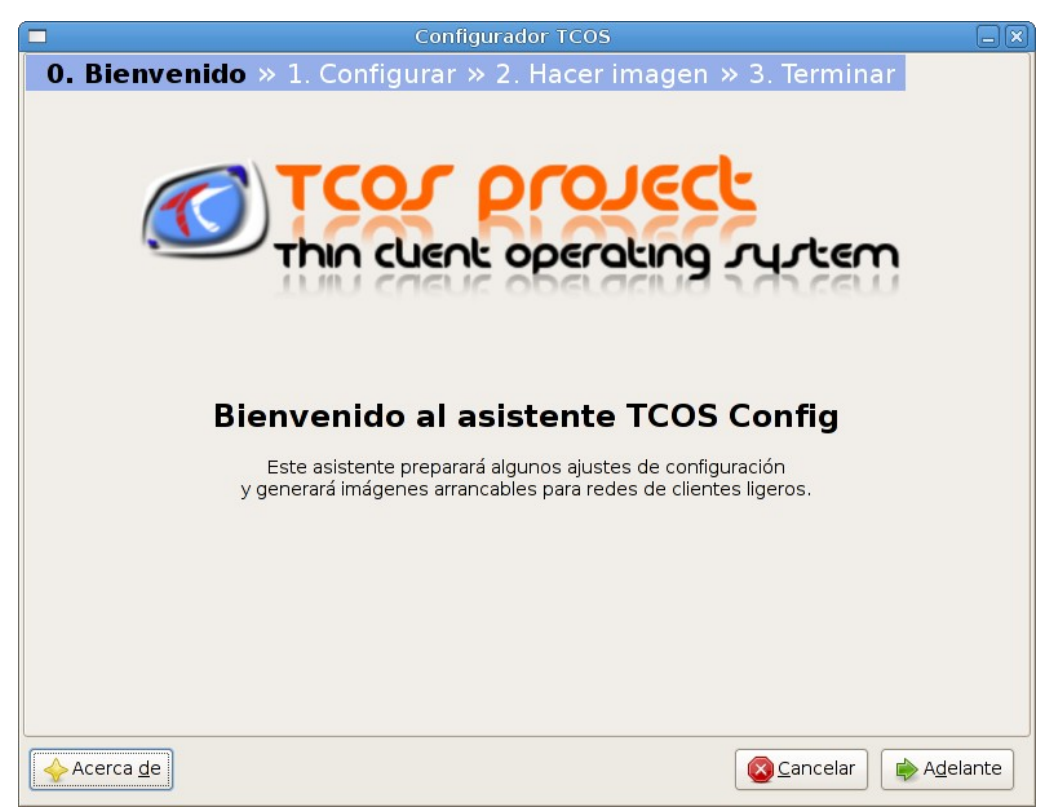

El asistente se basa en plantillas y modificación de variables sobre la plantilla. La plantilla recomendada es tcos.conf.all para equipos con requerimientos suficientes y tcos.conf.low o tcos.conf.nfs para redes con muchos equipos demasiado obsoletos.

Es recomendable sino se sabe muy bien que se activa o desactiva dejar la configuración por defecto que debería funcionar en cualquier equipo con los requisitos mínimos.

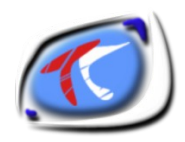

### **4.1.- ¿Cómo se generan las imágenes?**

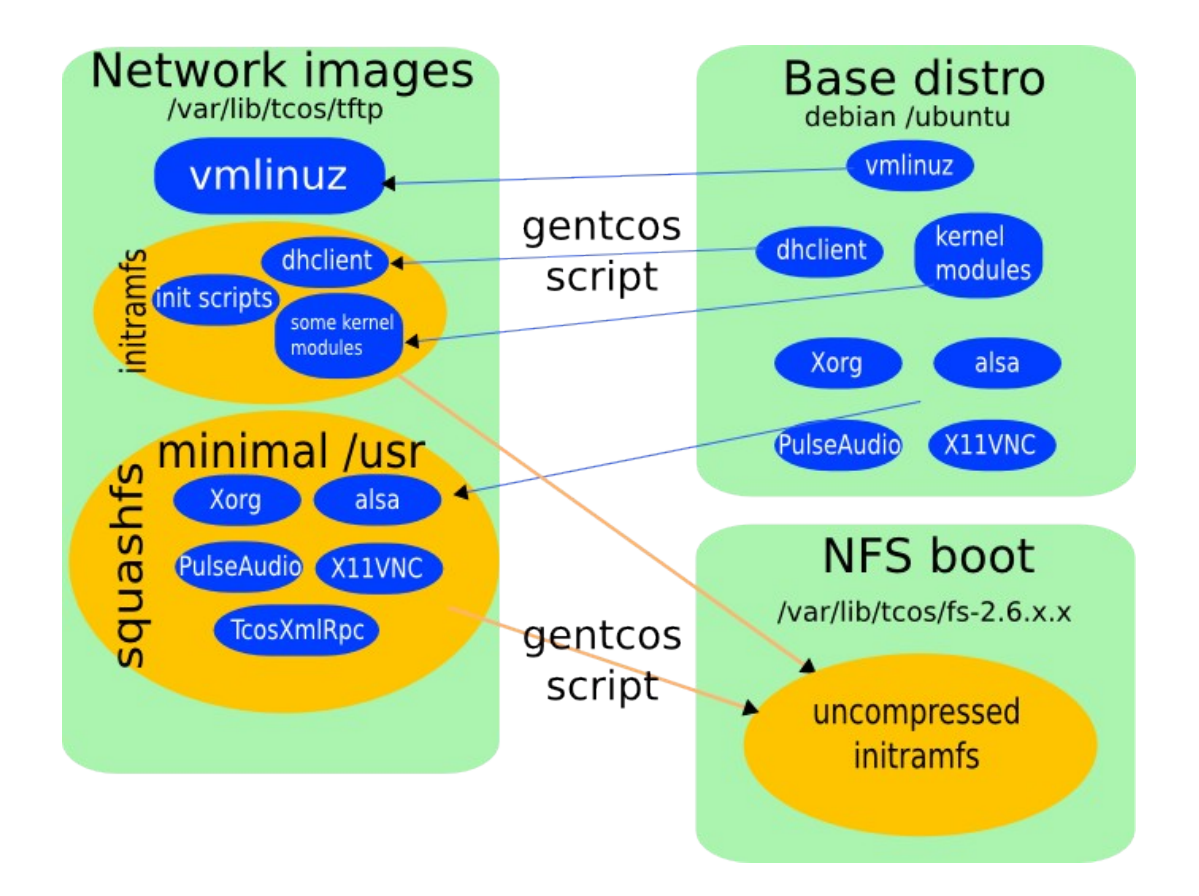

El script «gentcos» copia ciertas partes del sistema operativo del servidor en un directorio temporal y sobre eso se obtienen 3 archivos:

- vmlinuz-2.6.xx-xx: es el kernel de la distribución, se recomienda usar un kernel 486 o similar, deberemos instalar tcos-extra-modules-2.6.xx-xx para que las imágenes tengan los módulos necesarios.
- initramfs-2.6.xx-xx: es una micro distribución que se ejecuta desde la memoria RAM del terminal ligero y que contiene lo necesario para configurar la red y poder descargar el resto de la distribución.
- usr-2.6.xx-xx.squashfs: es el directorio /usr de esa microdistribución comprimido y que se descarga a mitad del arranque lo que permite que los equipos necesiten menos memoria inicial que si se incluyese por defecto en el initramfs.

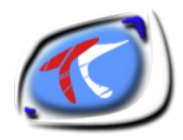

### **4.2.- Proceso de arranque**

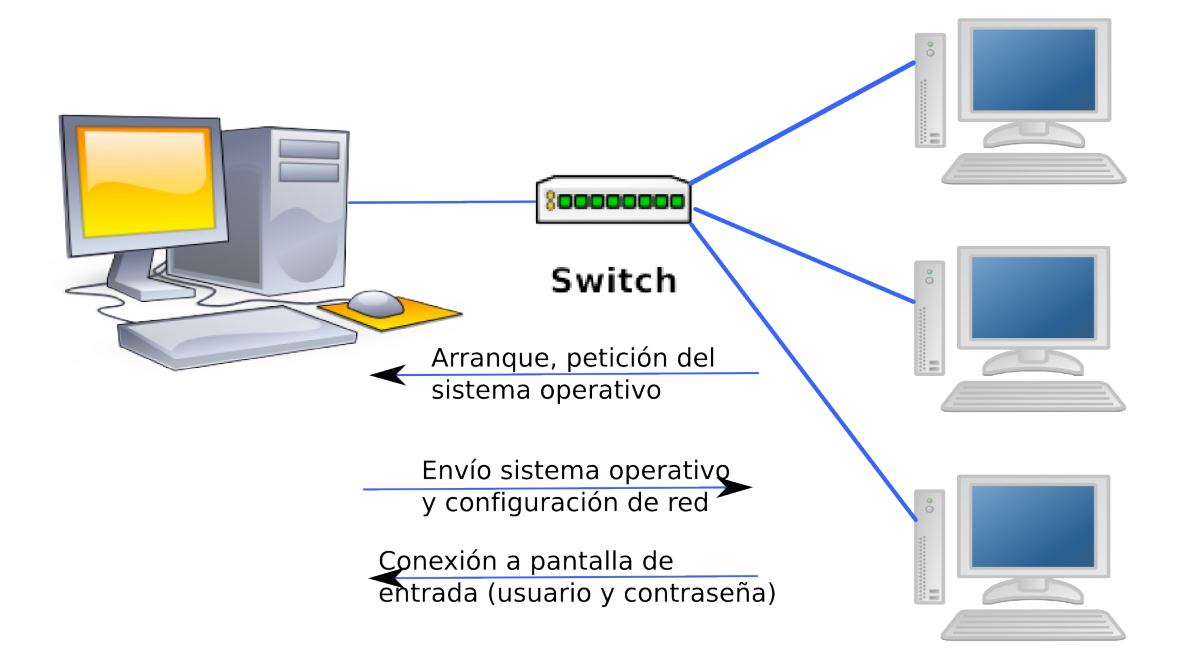

Cuando un terminal arranca pasa el control de varias maneras a la tarjeta de red para hacer una petición DHCP, el servidor la contesta (recordamos las variables next-server y filename del dhcpd.conf)

Tenemos varias formas de este arranque por red:

- La tarjeta de red (o la BIOS si es integrada) soporta natívamente el protocolo PXE, simplemente configuramos el dispositivo de red como primero en el orden de arranque.
- La tarjeta de red no lo soporta por lo que debemos ayudarnos con un disquete:

```
desde el servidor introducimos 
un disquete vacío y ejecutamos:
      # make-tcos-floppy
```
• Mediante el disquete podemos arrancar siempre que la disquetera sea el primer dispositivo de arranque, si queremos prescindir de él una vez arrancado el equipo (terminal ligero) seguir estos pasos:

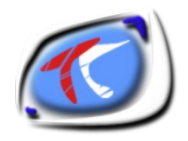

Pulsar Ctrl + Alt + F1, loguearse como root (con la contraseña que pusimos en tcosconfig) y ejecutar: # etherboot-installer.sh

Esto formateará el disco duro del terminal, creando dos particiones una SWAP (memoria de intercambio) del doble de la memoria RAM y una FAT32 con el resto del tamaño y con la imagen del disquete universal.

Una vez que el servidor contesta la petición DHCP se conecta mediante TFTP (u otros modos) al servidor para descargar en primer lugar el vmlinuz y el initramfs, descomprimirlo en memoria, realizar una segunda petición DHCP, escanear el disco duro en busca de particiones SWAP, descargar el archivo squashfs, montarlo como RW y ejecutar algunos servicios/demonios.

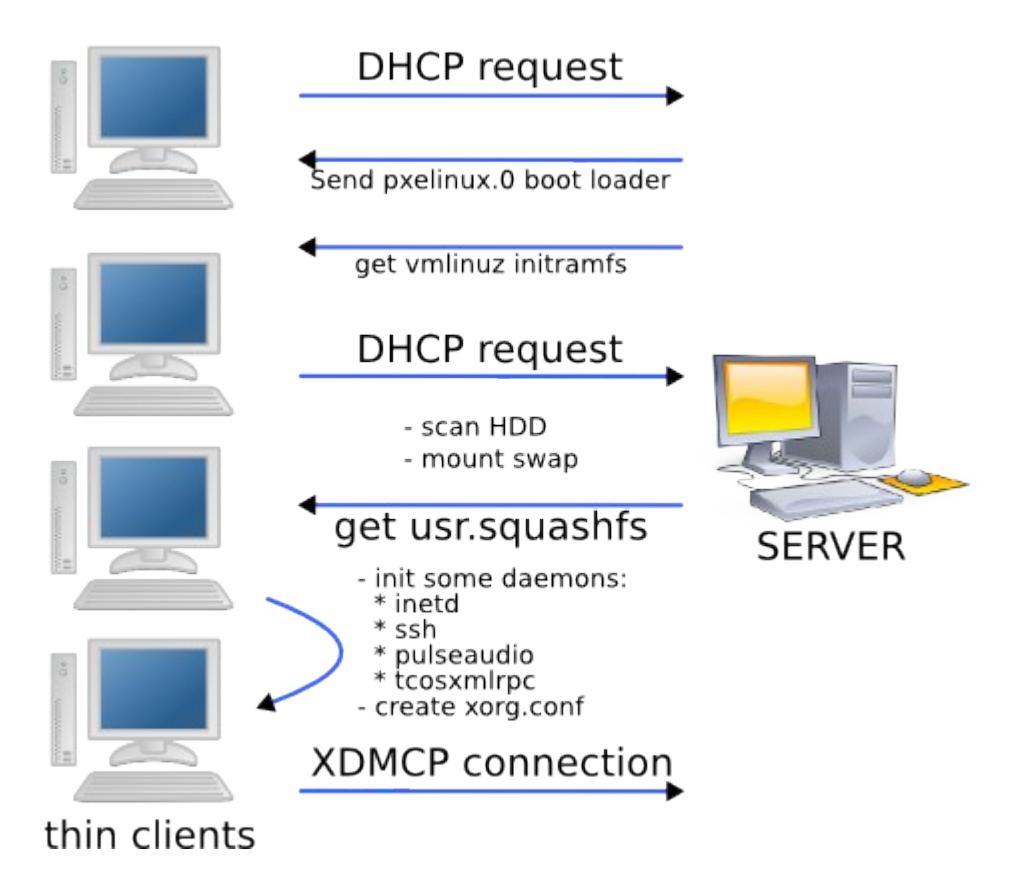

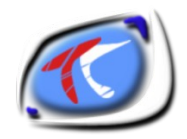

Las imágenes de arranque siguen el órden de los scripts de TCOS:

- tcos-top: configura la red y mira si es necesario cargar por NFS
- tcos-premount: descarga el squashfs o monta el NFS y hace el chroot
- tcos-bottom: arranca servicios y se conecta al GDM del servidor.

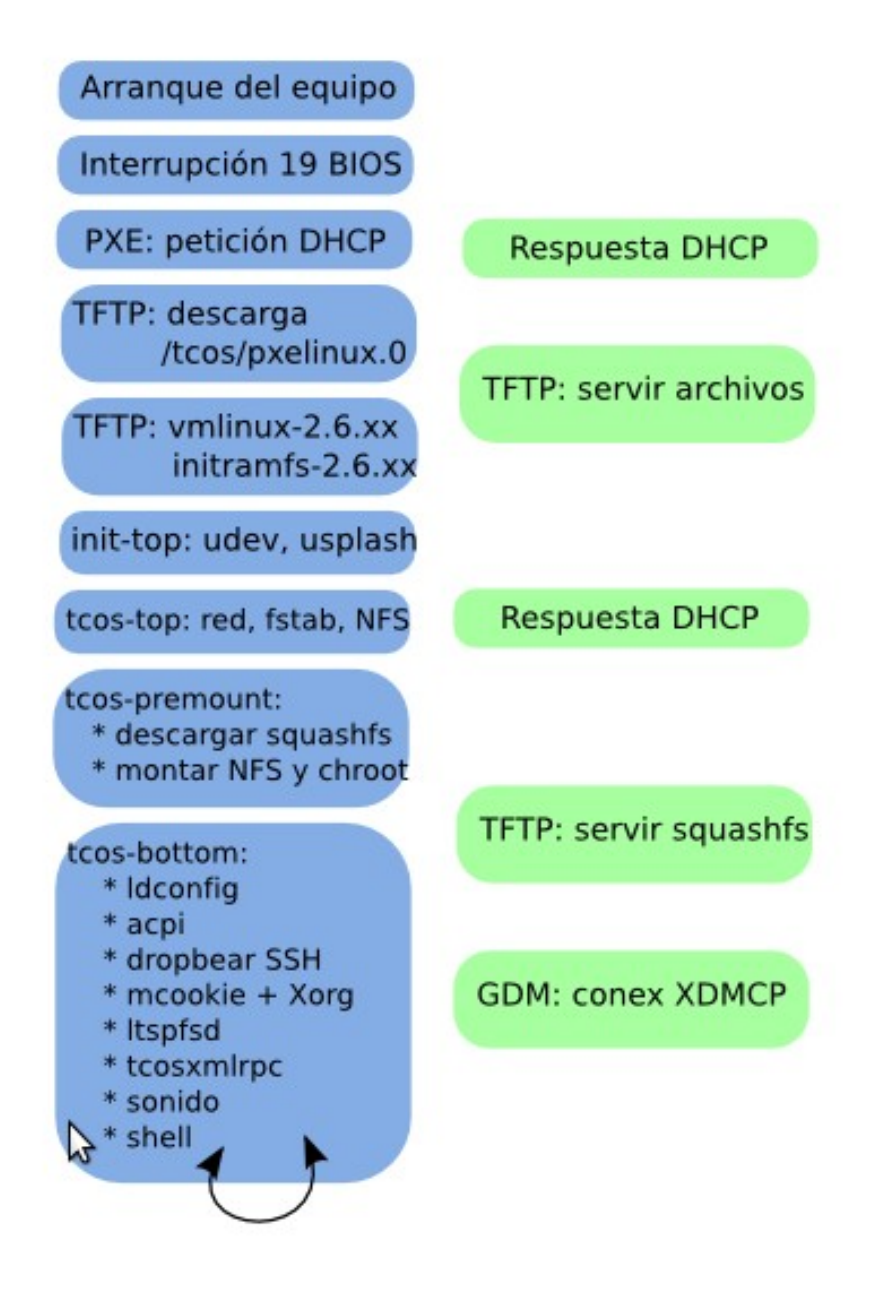

Otra cosa que diferencia TCOS del resto de sistemas es que no sale del initramfs, incluso las Xorg se ejecutan desde el mini-sistema operativo en memoria. Por eso del bucle infinito en el último script «shell».

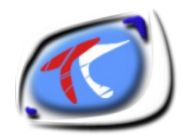

### **4.3.- Posibles problemas de arranque y soluciones.**

#### • **Terminal no consigue IP después de cargar el disquete universal.**

- Posibles problemas de cable de red, tarjeta de red, o servidor DHCP
	- Verificar que el cable está correcto y tiene enlace (se encienden los leds) tanto en el terminal como en el switch. Incluso el cable de red que da conexión a la red externa al servidor.
	- Verificar que la tarjeta de red funciona correctamente (pinchándola en otro equipo o poniendo otra)
	- Verificar que el servidor DHCP contesta a la petición, ejecutar en el servidor:
	- # tail -f /var/log/syslog
	- Este comando nos mostrará el log de sistema y nos dará un texto como este cuando cargue un terminal:

Mar 25 21:04:01 localhost dhcpd: DHCPREQUEST for 192.168.0.211 (192.168.0.3) from 08:00:27:d3:bb:c1 via br0 Mar 25 21:04:01 localhost dhcpd: DHCPACK on 192.168.0.211 to 08:00:27:d3:bb:c1 via br0 Mar 25 21:04:01 localhost dhcpd: DHCPREQUEST for 192.168.0.211 (192.168.0.3) from 08:00:27:d3:bb:c1 via br0 Mar 25 21:04:01 localhost dhcpd: DHCPACK on 192.168.0.211 to 08:00:27:d3:bb:c1 via br0

#### **FIN DE PETICION DHCP**

```
Mar 25 21:04:01 localhost in.tftpd[864]: connect from 192.168.0.211 (192.168.0.211) 
Mar 25 21:04:01 localhost atftpd[864]: Advanced Trivial FTP server started (0.7) 
Mar 25 21:04:01 localhost atftpd[864]: Serving /tcos/pxelinux.0 to 192.168.0.211:2001 
Mar 25 21:04:01 localhost atftpd[864]: Serving /tcos/pxelinux.cfg/56424f58-0000-0000-0000-
080027d3bbc1 to 192.168.0.211:57089 
Mar 25 21:04:01 localhost atftpd[864]: Serving /tcos/pxelinux.cfg/01-08-00-27-d3-bb-c1 to
192.168.0.211:57090 
Mar 25 21:04:01 localhost atftpd[864]: Serving /tcos/pxelinux.cfg/C0A800D3 to
192.168.0.211:57091 
Mar 25 21:04:01 localhost atftpd[864]: Serving /tcos/pxelinux.cfg/C0A800D to
192.168.0.211:57092 
Mar 25 21:04:01 localhost atftpd[864]: Serving /tcos/pxelinux.cfg/C0A800 to
192.168.0.211:57093 
Mar 25 21:04:01 localhost atftpd[864]: Serving /tcos/pxelinux.cfg/C0A80 to 192.168.0.211:57094
Mar 25 21:04:01 localhost atftpd[864]: Serving /tcos/pxelinux.cfg/C0A8 to 192.168.0.211:57095 
Mar 25 21:04:01 localhost atftpd[864]: Serving /tcos/pxelinux.cfg/C0A to 192.168.0.211:57096 
Mar 25 21:04:01 localhost atftpd[864]: Serving /tcos/pxelinux.cfg/C0 to 192.168.0.211:57097 
Mar 25 21:04:01 localhost atftpd[864]: Serving /tcos/pxelinux.cfg/C to 192.168.0.211:57098 
Mar 25 21:04:01 localhost atftpd[864]: Serving /tcos/pxelinux.cfg/default to
192.168.0.211:57099 
Mar 25 21:04:01 localhost atftpd[864]: Serving /tcos/tcos.msg to 192.168.0.211:57100 
Mar 25 21:04:01 localhost atftpd[864]: Serving /tcos/logo.lss to 192.168.0.211:57101
```
**COMIENZA LA CARGA DEL KERNEL**

```
Mar 25 21:08:30 localhost atftpd[864]: Serving /tcos/vmlinuz-2.6.26-1-486 to
192.168.0.211:57102 
Mar 25 21:08:33 localhost atftpd[864]: Serving /tcos/initramfs-2.6.26-1-486 to
192.168.0.211:57103
```
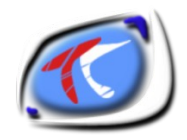

- Hay que verificar que el rango de IP's que da nuestro servidor DHCP esté también definido en el archivo /etc/hosts
- • **Terminal carga pero se queda en una pantalla gris con el cursor en forma de aspa.**
	- Problemas de conexión a GDM, enlace de red o exceso de conexiones.
		- Configurar GDM para que permita más conexiones:

Sección xdmcp del archivo /etc/gdm/gdm.conf (con esto se permiten hasta 50 sesiones concurrentes, por defecto son 16)

```
[xdmcp]
Enable=true 
MaxSession=40 
MaxPending=60 
MaxPendingIndirect=30 
MaxWait=75 
MaxWaitIndirect=80 
DisplayperHost=4 
PingIntervalSeconds=35 
DisplaysPerHost=4 
MaxSessions=50
```
▪ A veces GDM es inestable si la conexión a los servidores DNS no es correcta, no accede a ellos o bien no hay enlace en la tarjeta de red eth0 , para detectarlo hay que detectar el PID del proceso GDM y «stracearlo»:

```
# ps aux|grep gdm
root 1417 0.0 0.0 16076 2556 ? S 21:09 0:00 /usr/sbin/gdm
TENEMOS COMO PID 1417
# strace -p 1417
ESTO NOS DARÁ ALGUNA PISTA DE POR QUÉ FALLA
```
▪ Uno de los añadidos al servidor para mejorar el rendimiento de GDM es tener un servidor DNS local. Se recomienda pdnsd o bind9. El primero además es capaz de leer el archivo /etc/hosts y resolver los nombres de equipos (directa e inversa) mediante llamadas DNS.

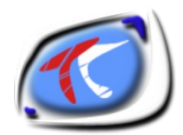

- • **El equipo descarga el sistema por red pero no llega a mostrar entorno gráfico o parpadea indefinidamente.**
	- Problema tarjeta gráfica
		- Algunas tarjetas gráficas INTEL son incompatibles con el driver VESA, TCOS incluye algunos hacks para activar estas tarjetas gráficas que pueden activarse y verificarse desde TcosConfig.
		- Teclado o ratón defectuoso o incorrecto, TCOS soporta ratones PS2, serie o USB si no se detecta el ratón a veces Xorg no carga.
		- Para cualquiera de estos problemas podemos ver el log /var/log/Xorg.0.log del terminal (las últimas líneas pueden guiarnos a encontrar el motivo)
		- GDM no configurado correctamente.
- • **El equipo se congela durante el arranque.**
	- Si al pulsar la tecla de mayúsculas o Bloq Num del teclado los led no cambian tenemos un "Kernel Panic", uno de los posibles motivos es que el terminal no tiene memoria suficiente.

SE RECOMIENDA UN MÍNIMO DE 64 MiB PARA QUE LOS TERMINALES CARGUEN CORRECTAMENTE.

■ Para equipos con menos memoria debemos configurar un arranque alternativo mediante NFS, para eso debemos generar las imágenes NFS:

# gentcos -nfs -rootfs

**EXP** Instalamos nfs-kernel-server y añadimos al archivo /etc/exports esta línea configurando el rango de red por el que estemos usando

```
/var/lib/tcos
10.0.0.0/255.255.255.0(ro,no_root_squash,sync,no_subtree_ch
eck)
```
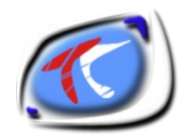

■ El equipo debería recibir siempre la misma IP por lo que en el dhcpd.conf podemos reservarle una a partir de la MAC:

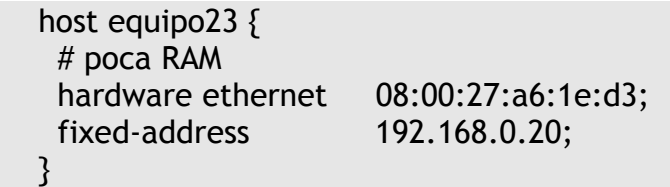

▪ Luego ejecutamos el comando:

# tcospersonalize --host=192.168.0.20

▪ Nos aparece esta ventana:

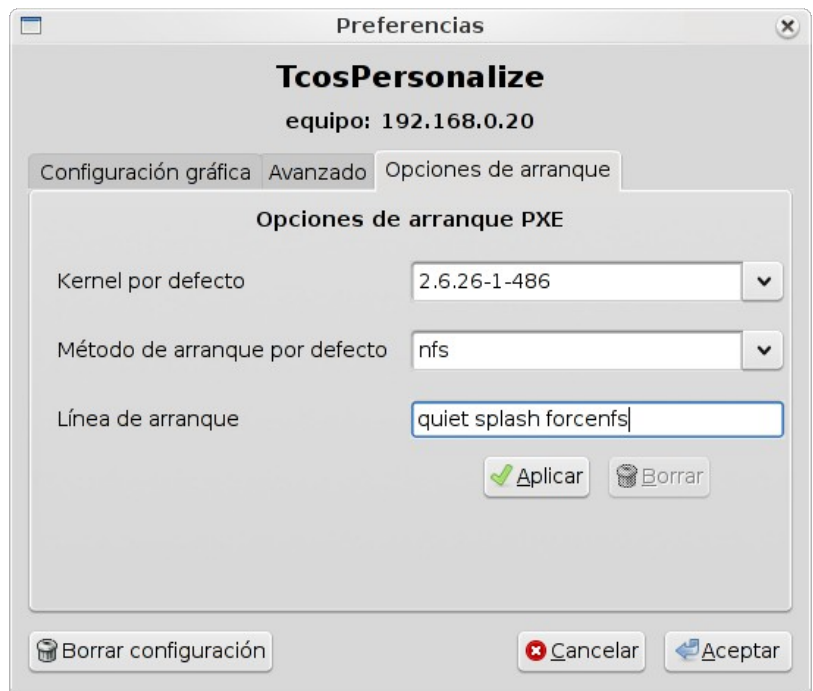

■ Debemos seleccionar el kernel que estemos usando en TCOS, como modo de arranque NFS y añadir a la línea de arranque la palabra "forcenfs". A continuación pulsamos "Aplicar".

Esto crea un archivo con la IP convertida en hexadecimal en el directorio /var/lib/tcos/tftp/pxelinux.cfg/

Esto hará que ese terminal necesite menos memoria para arrancar a costa de consumir más red por medio del protocolo NFS.

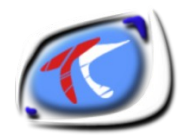

- Se reinicia la sesión gráfica del terminal.
	- Posible problema con cable de red o tarjeta, poca memoria o tarjeta gráfica muy pobre.
		- El mejor sitio para ver una caída de sesión es /var/log/Xorg.0.log del terminal (podemos acceder por ssh desde el servidor)
		- Aunque cualquier tarjeta gráfica sirve, si tiene poca memoria puede no ser suficientemente estable para usar una versión moderna de Xorg, como solución podemos investigar el fabricante y modelo y configurar ese terminal para que use un driver distinto...

Cuando cargue el terminal y aparezca boot escribimos el texto en negrita:

```
boot: tcos xdriver=xxxxxx
```
- Si este truco funciona arrancamos tcospersonalize igual que antes y lo añadimos a la línea de arranque.
- Instalación de puente de red y cache DNS.
	- GDM es inestable si la conexión (enlace físico) es inestable para paliar este problema se puede usar un puente de red y un cache DNS.
		- Configuración puente de red. Editamos /etc/network/interfaces:

```
auto br0
iface br0 inet static
     address 10.0.0.254
     network 10.0.0.0
     netmask 255.255.255.0
     broadcast 10.0.0.255
     bridge_ports eth1
     bridge_maxwait 3
    dns-nameservers xx.xx.xx.xx xx.xx.xx.xx
```
■ Configuración de cache DNS, Instalamos pdnsd y lo configuramos en modo manual. Editamos /etc/pdnsd.conf:

```
global {
        perm_cache=1024;
        cache_dir="/var/cache/pdnsd";
        run a ="pdnsd";
        server ip = br0; // Use eth0 here if you want to allow other
                               // machines on your network to query pdnsd.
       status ctl = on;_{\text{paramoid}=on;}// query support for this to work.
                             // Retain cached entries at least 15 minutes.
       max_t_t = t = 15m; // Retain c<br>
max_t_t = 1w; // One week.<br>
timeout=10; // C1.1
                             // Global timeout option (10 seconds).
}
```
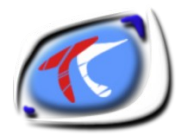

```
server {
   label = "root-servers";
   root server = on;
   randomize servers = on;
   ip = 87.216.1.65, 87.216.1.65; // poner aquí los DNS de nuestro ISP
       timeout = 5;
       uptest = query;
       interval = 30m; // Test every half hour.
       ping timeout = 300; // 30 seconds.
      p = 0.5p = 0.05pexclude = .localdomain;
       policy = included;
      \frac{1}{2} = \frac{1}{2}}
source {
      owner=localhost;
      file="/etc/hosts";
}
rr {
      name=localhost;
      reverse=on;
      a=127.0.0.1owner=localhost;
       soa=localhost,root.localhost, 42,86400,900,86400,86400;
}
```
- Es importante cambiar /etc/dhcp3/dhcpd.conf para que sirva este DNS y el interfaz "br0" en /etc/default/dhcp3-server.
- Si tenemos más equipos en el aula habrá que editar el script nat.sh que vimos antes para que el interfaz interno sea br0.

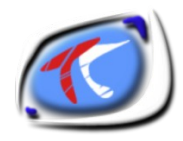

## 5.- TcosMonitor

Es la herramienta que permite al profesor o administrador tomar el control de los equipos e interactuar con ellos.

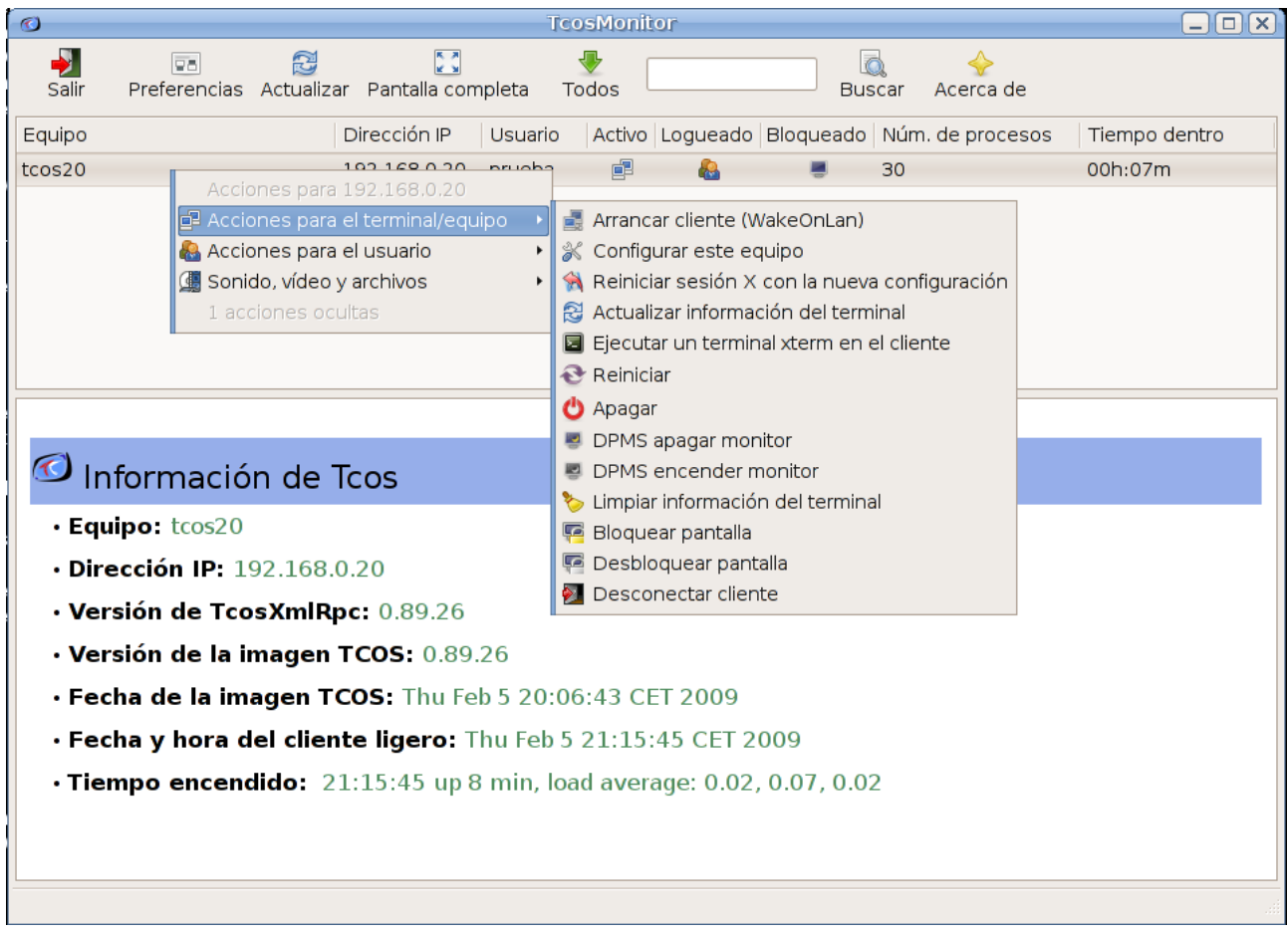

Su funcionamiento es muy simple, la primera vez debemos configurar las preferencias el método de escaneo de equipos, la autenticación (contraseña de root que pusimos en la imagen) y algunos parámetros más al gusto.

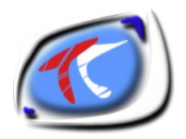

TcosMonitor permite ver el aula como una lista o como iconos:

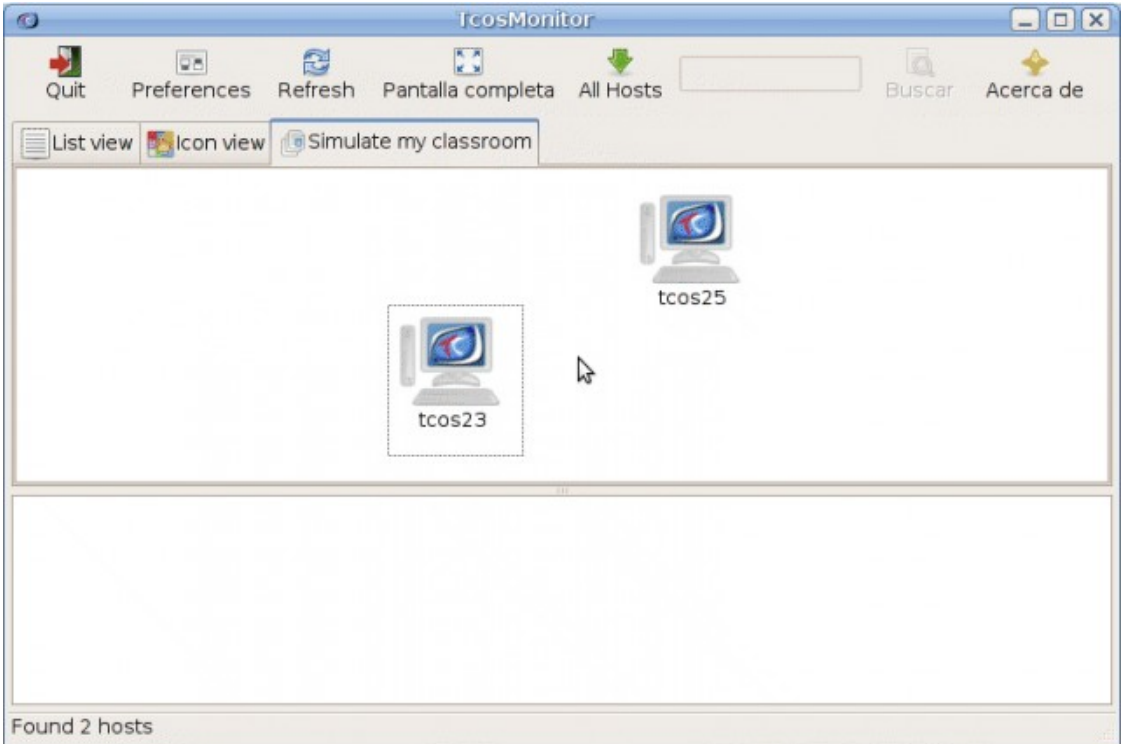

La vista "Vista aula" nos permite organizar los iconos de una manera que se parezca a la conexión física de los equipos.

En la sesión remota de cada usuario (en los terminales) se ejecutarán dos nuevos programas:

- tcos-devices-ng: reponsable del montaje de dispositivos y acceso rápido para apagar o reiniciar el terminal.
- tcos-volume-manager: control de canales de audio de la tarjeta de sonido del terminal ligero.

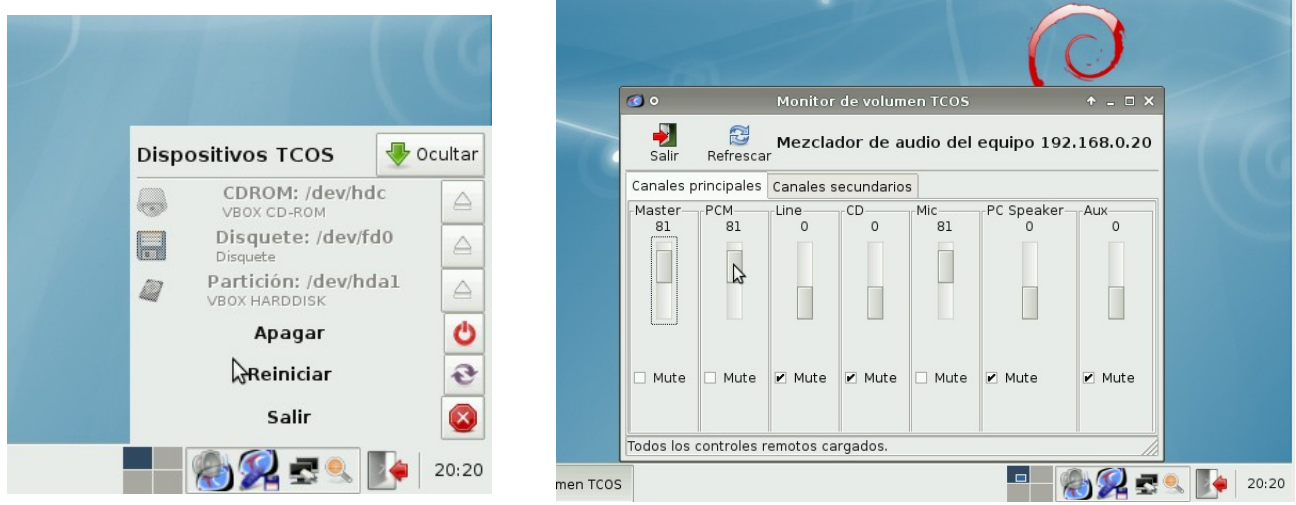

página 27 de 28

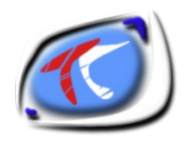

Estas dos aplicaciones se pueden activar o desactivar globalmente desde /etc/tcos/tcosmonitor.conf y podemos permitir o rechazar el uso de discos duros locales, CDROM, etc desde /etc/tcos/tcos-devices-ng.conf.